SETUP PROGRAM TANDY 2500 SX

┌─────────────────────────────────────────────────────────────────────────────┐

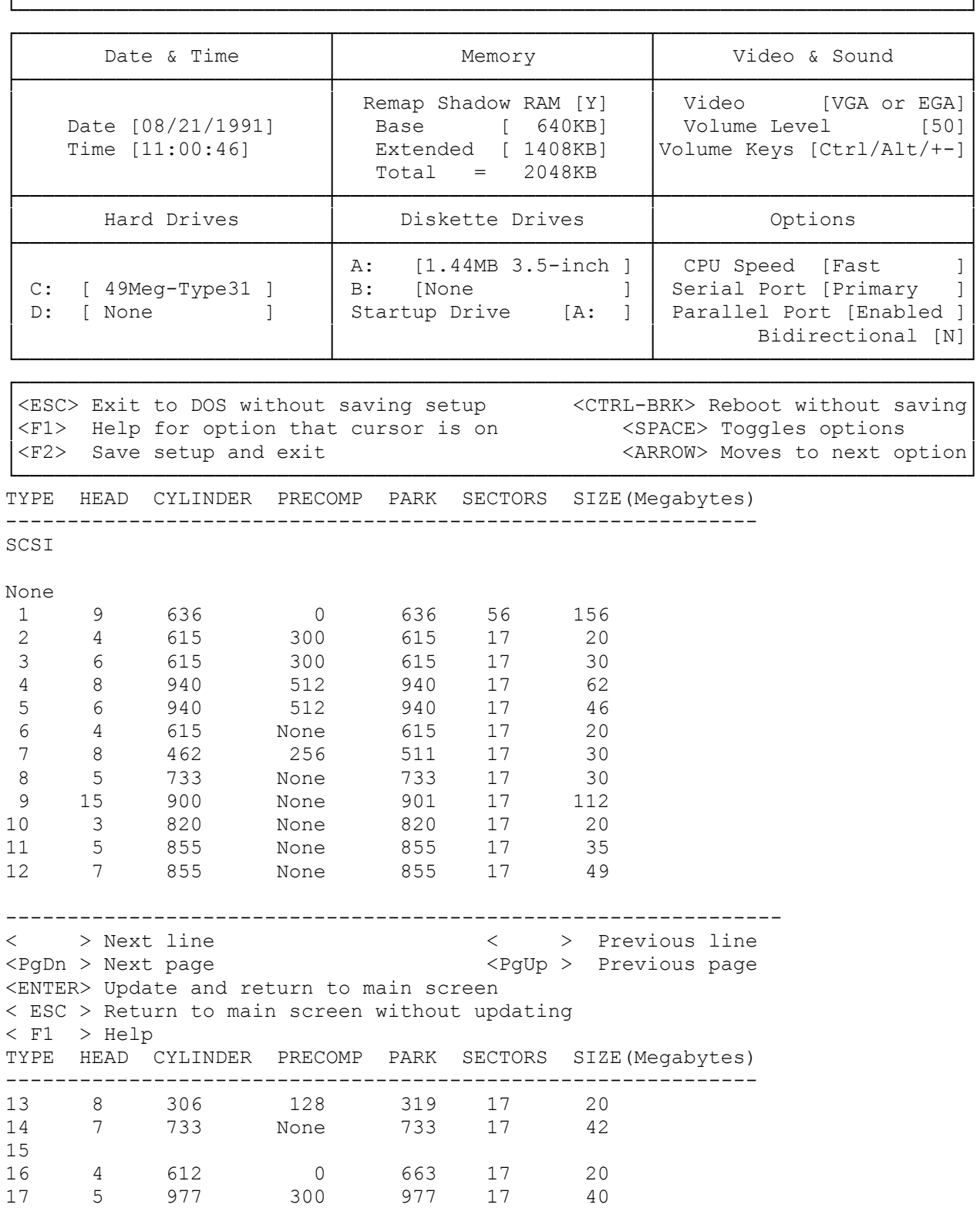

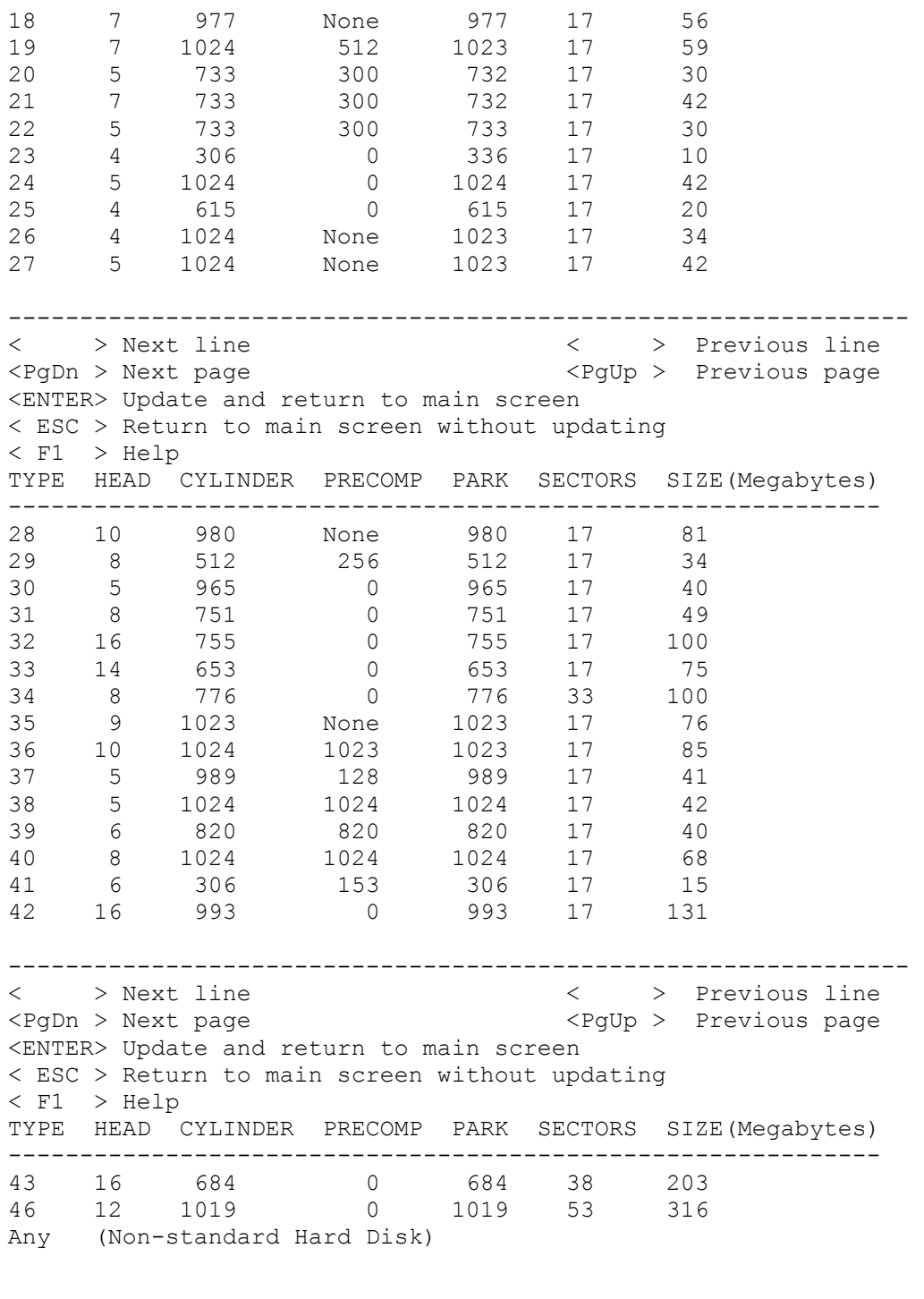

--------------------------------------------------------------- < > Next line < > Previous line <PgDn > Next page  $\leq$ PgUp > Previous page <ENTER> Update and return to main screen < ESC > Return to main screen without updating

< F1 > Help

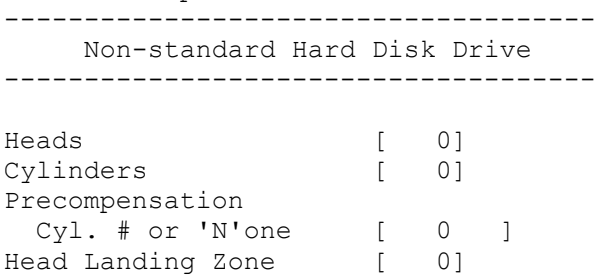

Enter the above information from your hard drive users manual.

Sectors Per Track [ 0]

-------------------------------------

< ESC > Return to selection screen <ENTER> Complete one entry

(smm/jej-05/11/94)